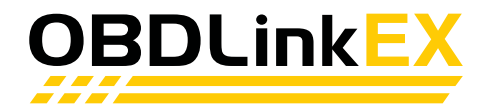

## **Getting Started**

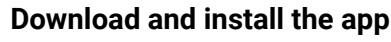

FORScan: [forscan.app](http://forscan.app) OBDwiz: [obdwiz.app](http://obdwiz.app)

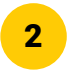

1

#### **Connect OBDLink EX to the PC**

● Yellow LED: drivers installed automatically Red LED: [obdlink.com/drivers](http://obdlink.com/drivers)

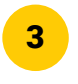

### **Plug OBDLink EX into the vehicle**

OBD port is usually located under the driver's side dashboard. Green LED: tool is ready to use

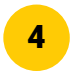

## <sup>4</sup> **Turn vehicle ignition to "on" position**

For push-button start vehicles, press "start" button twice without pressing the brake

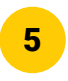

### <sup>5</sup> **Launch app** In the app, click the "connect" button. Your OBDLink EX is now ready to use

**Need assistance?** [obdlink.com/support](http://obdlink.com/support)

# *<b>XXXXX* Thank you for your purchase! \*\*\*\*\*

If you like OBDLink EX please post your review on **amazon** 

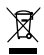

#### **Important information on disposal**

This electrical device must not be disposed of in household waste. To ensure proper disposal, please contact your public waste collection point or public authorities. The OBD adapter has WEEE appoval (disposal) EC directive 2011/65/EU

#### **Declaration of conformity**

OBD Solutions LLC hereby confirms that the product named "OBDLink EX" complies with Reach EC 1907/2006 - SVHC and RoHS directive (hazardous materials) 2011/65/EU